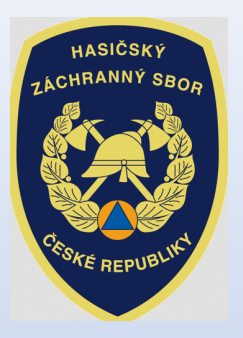

# NEINVESTIČNÍ DOTACE pro rok 2019

**Výdaje za odbornou přípravu, za uskutečněný zásah, a na vybavení a opravy neinvestiční povahy jednotek SDH obcí – II. část**

Název výzvy v Jednotném dotačním portálu RISPF pod záštitou Ministerstva Financí:**JSDH\_DOT\_V2\_2019**

# Úvod:"Výzva" včetně příloh v editovatelné podobě byla zveřejněna na: **www.hzscr.cz**

(rubrika: Dotace a granty – Účelová neinvestiční dotace - 2019)

**Žádosti jsou přijímány pouze elektronickou cestou** na internetových stránkách Jednotného dotačního portálu RISPF pod záštitou MF (dále jen portál) **:**

**https://isprofin.mfcr.cz/rispf**

**Zahájení a ukončení elektronického sběru žádostí v portálu, včetně následného zaslání prostřednictvím datových schránek:**

- •Zahájení: **29. července 2019 v 00:01 hod**
- •Ukončení: **31. srpna 2019 v 23:59 hod**

Veškeré vyplněné kolonky či checkboxy (zaškrtávací pole) jsou v této prezentaci uvedeny pouze jako příkladové !!!

# Jak postupovat při odeslání žádosti:

- 1. vyplnit formulář žádosti na portálu: https://isprofin.mfcr.cz/rispf
- 2. odeslat žádost v portálu žádost dostane své jedinečné číslo:

např. JSDH-DOT-V2-2019-00039

3. vygenerovat .p<mark>df</mark> soubor – podepsat elektronicky (popř. fyzicky) statutárním zástupcem,

4. odeslat DS obce do 31. srpna 2019

Valle žámost byta úspěšně zanystouána. Datum a čas odestáví žádosti: 22.07.2019 11:21.00 Vali žádosli bylo přiděleno identifikační čísl SDH-DOT-V2-2019-000 Vážená paní, Vážený pane, děkujeme Vám za evidenci žádosti o dotaci v rámci programu Dotace pro jednotky SDH obcí. Vaší žádosti bylo přiděleno číslo JSDH-DC 00039. Vygenerovanou žádost pečívě zkontrolujie a zašlete elektronicky - prostředníctvím datové schránky do 31. srpna 2019 na pracoviště HZS příslušného kraje záchranný sbor Pardubického kraje, Teplého 1526. PSČ 530 02 Pardubice, Tel. (spojovatel) 550 570 011, ID datové schránky: 45taa69 <sup>b</sup> Vygenerovat PDF soubor zadosti ke stazeni O Nahled Zadost

na příslušný HZS kraje již bez příloh (přílohy byly vloženy do portálu)

# Základní informace před vyplněním žádosti na portálu:

- Obce zřizující více jednotek SDH obcí, musí vyplnit a odeslat žádost za každou jednotku zvlášť
- Při stanovení výše dotace žadatel vychází z již **vynaložených výdajů v období od 1. srpna 2018 do 31. července 2019**. U dotace na vybavení a opravy neinv. povahy se dále přihlíží i k předpokládaným výdajům do 31. prosince 2019 (podrobně viz. čl. 3 Výzvy).

### Oblasti podpory (viz čl. 1 Výzvy):

- 1. Odborná příprava.
- 2. Výdaje za uskutečněný zásah jednotky SDH obce mimo územní obvod jejího zřizovatele na výzvu územně příslušného operačního a informačního střediska HZS kraje.
- 3. Vybavení a opravy neinvestiční povahy.

# Úvodní stránka portálu: https://isprofin.mfcr.cz/rispf

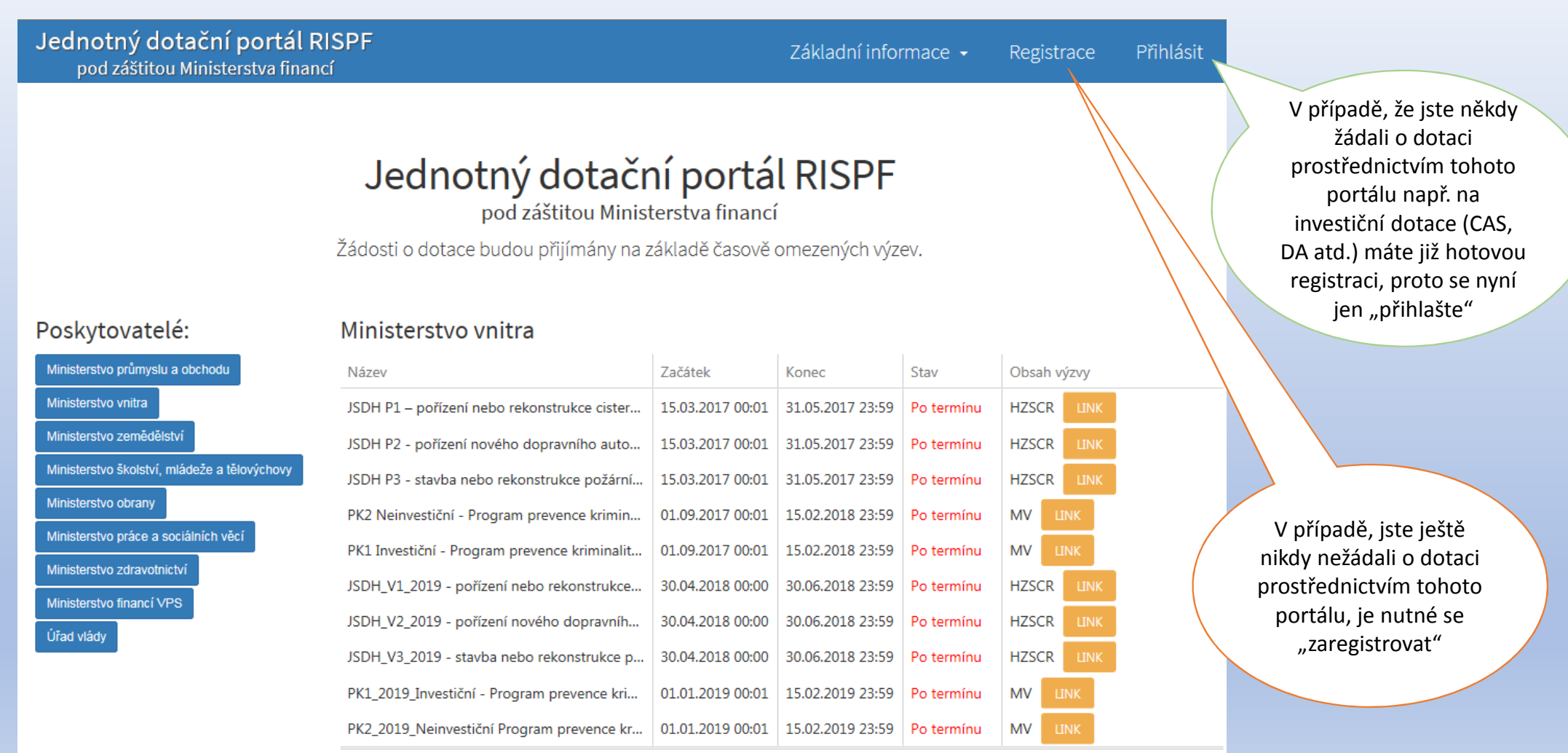

# Registrace:

Jednotný dotační portál RISPF pod záštitou Ministerstva financí

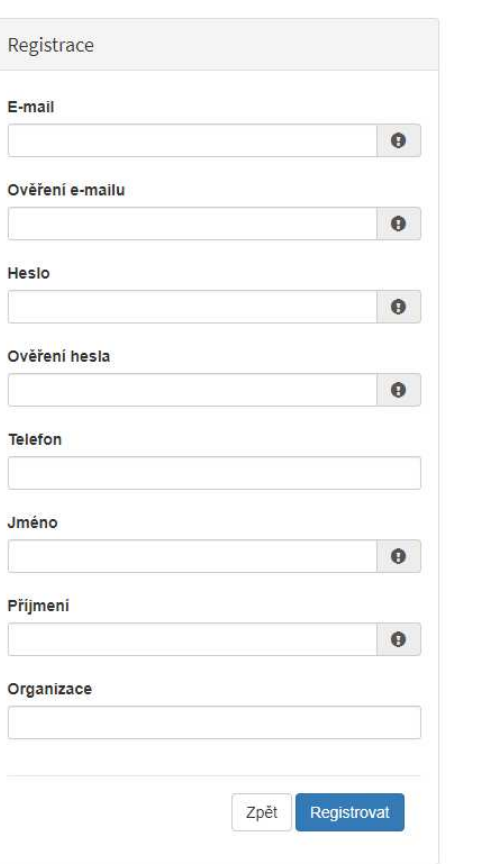

Základní informace -

Registrace

Přihlá

### **Vyplňte všechny povinná pole** označená "!"

 Na zadanou emailovou adresu bude po doplnění povinných polía zmačknutí tlačítka "Registrovat" zaslán e-mail, ve kterém budete požádáni o aktivaci vámi zadané e-mailové adresy.NUTNO AKTIVOVAT do 24 hodin!Pokud jste se už v minulosti registrovali na zadanou emailovou adresu, budete na toto systémem upozorněni. Pokud již neznáte své heslo, lze jej resetovat v kartě "Přihlásit" (viz dále).

# Přihlášení:

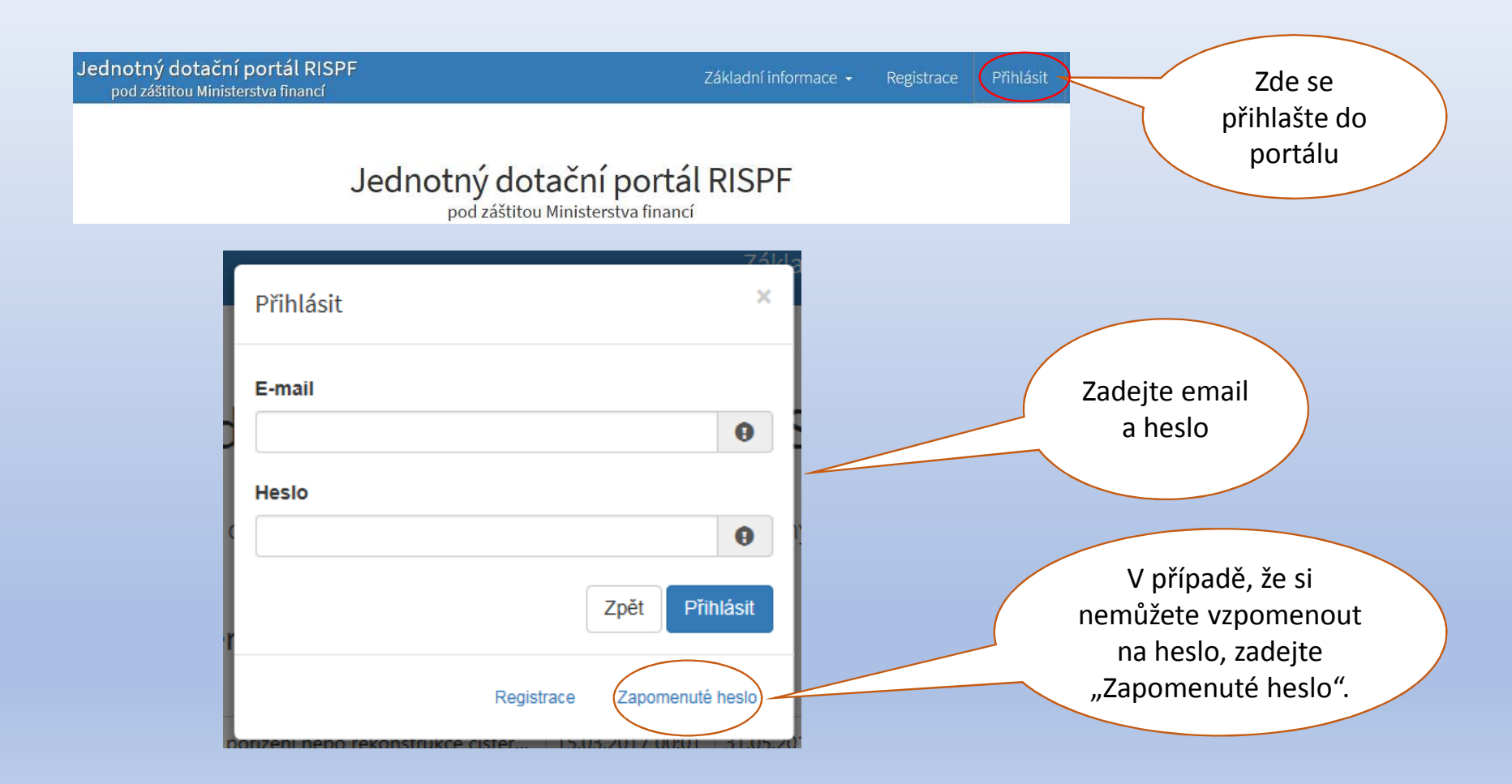

# Vytvoření nové žádosti:

### Moje žádosti

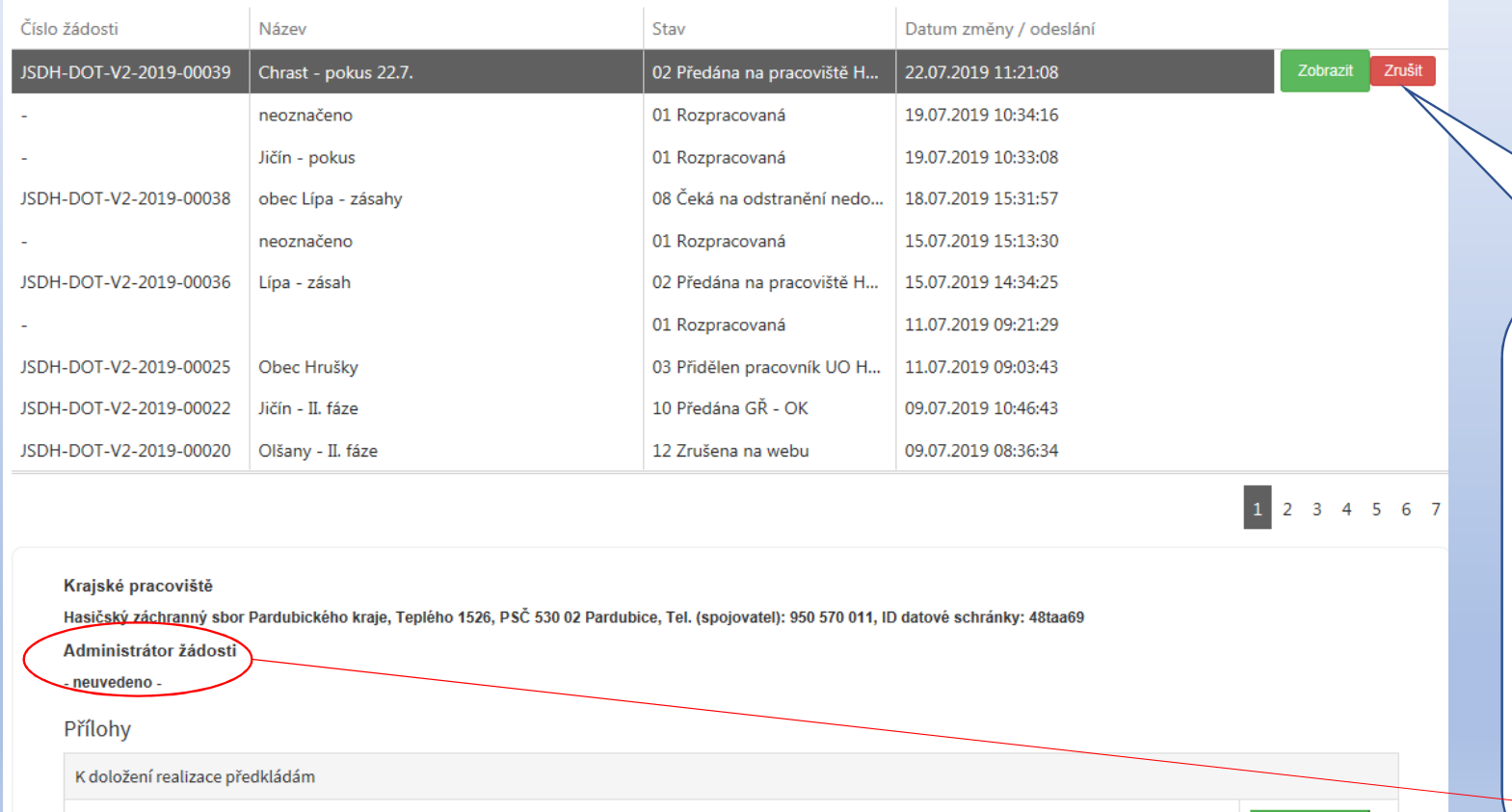

01 - Prostá kopie smlouvy nebo oznámení o zřízení účtu u ČNB nebo jiné banky dle ustanovení čl.5 odst.5 "Výzvy" (Word.docx)

 Po přihlášení se dostanete na úvodní stránku, kde je dostupné tlačítko "**Vytvořit novou žádost**", popř. je zde seznam žádostí, které jste již vytvořili dříve

**O** Vytvořit novou žádost

 $\triangle$  Otevřít

V případě zjištění chyby, kterou si žadatel uvědomí před uzavřením portálu a vypršením lhůty pro zaslání žádosti, je možné ji zde "Zrušit" *(a vytvořit žádost novou).* Toto platí jen v případě, že žadatel ještě nezaslal žádost DS na příslušný HZS kraje a pouze do doby, kdy "Administrátor žádosti" zůstane "neuveden".

# Volba poskytovatele a typu výzvy:

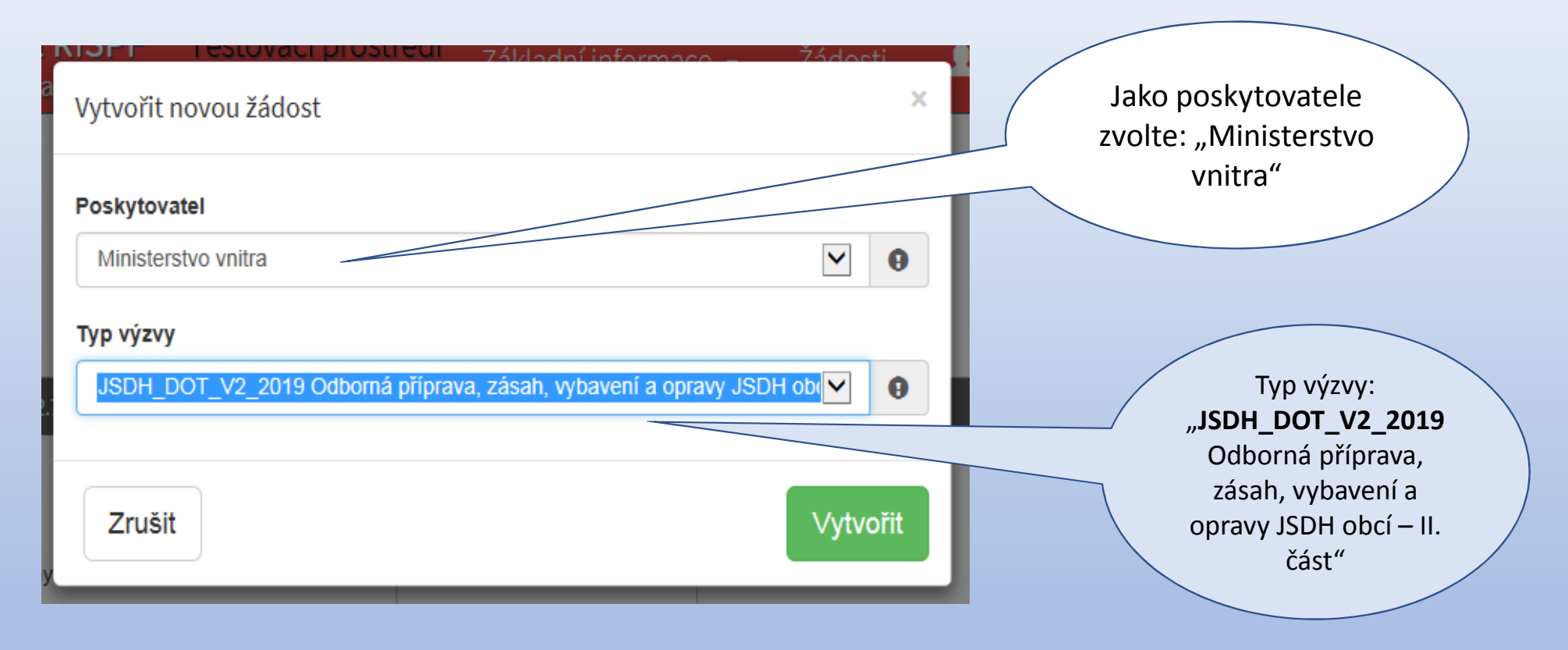

### Záložka: "Identifikace žadatele/akce" – Zástupce – Kontaktní osoba:

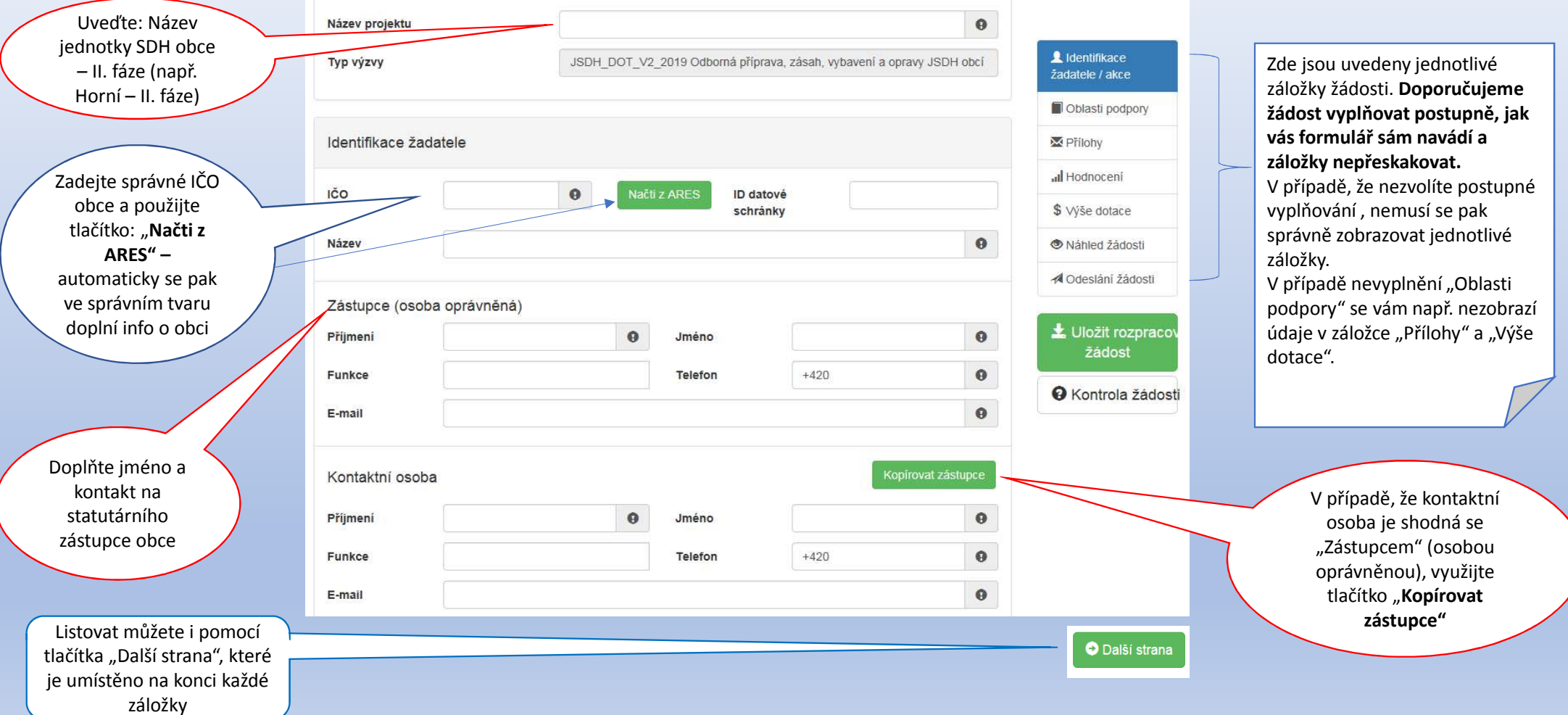

### Záložka: "Identifikace žadatele/akce" : Identifikace žadatele – Zástupce – Kontaktní osoba *PŘÍKLAD VYPLNĚNÍ*

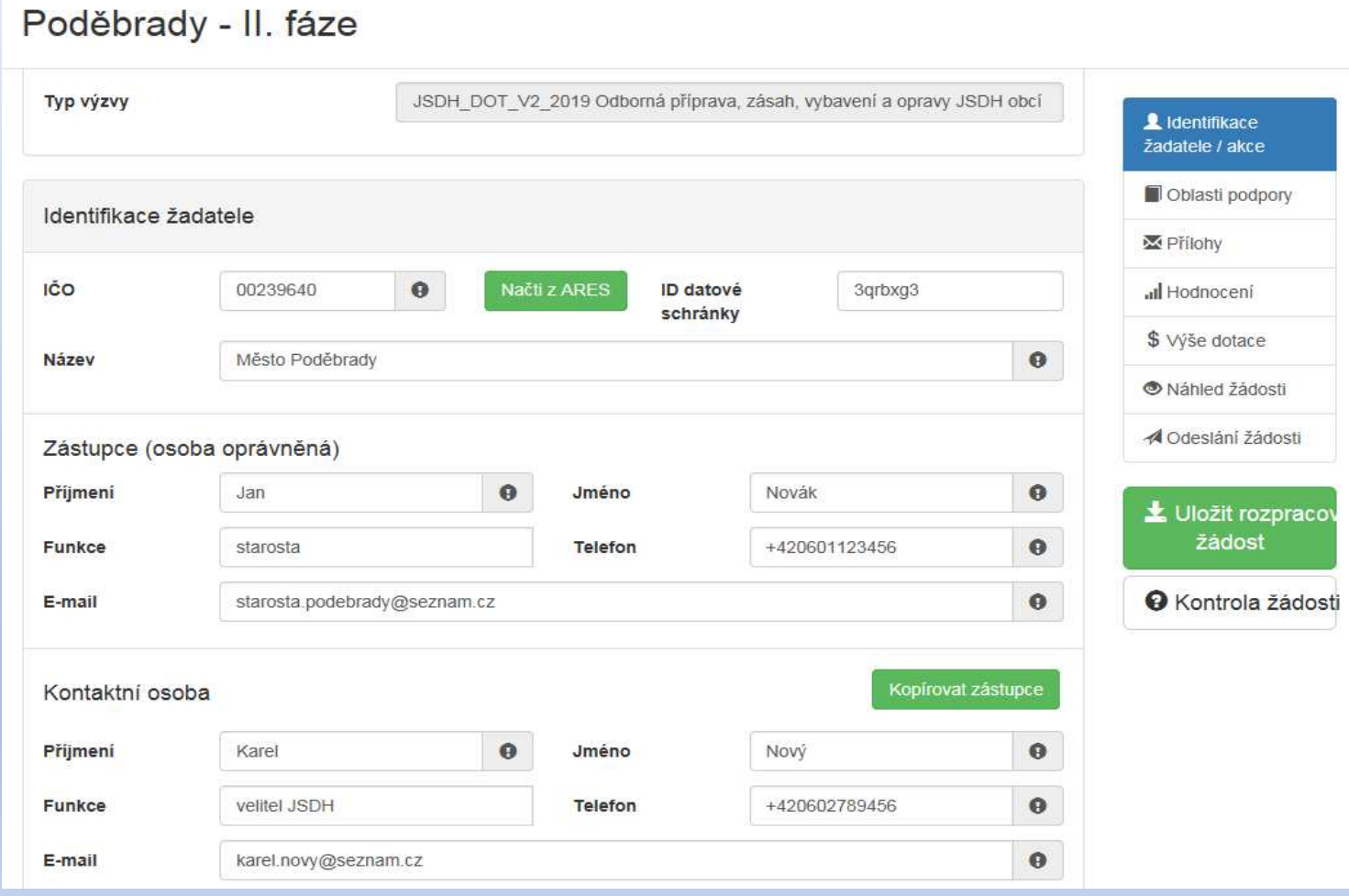

### <mark>Záložka: "Identifikace žadatele/akce":</mark> Bankovní spojení – Adresa sídla žadatele

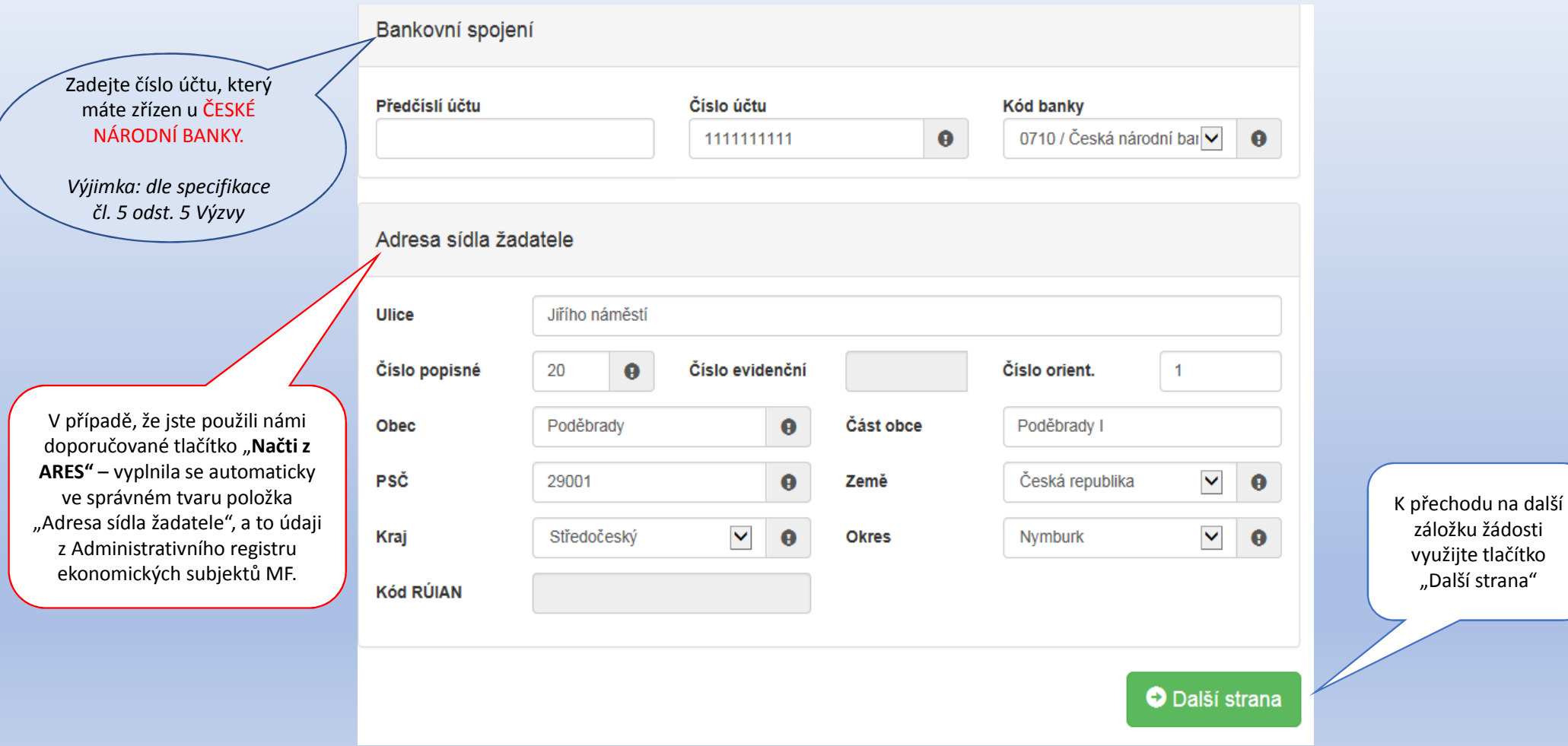

### <u>Záložka: "Oblasti podpory":</u> výběr podpory

Vyberte oblast podpory a zaškrtněte ji – dále se pak zobrazí další nabídka podooblastí, která se bude následně konkretizovat.

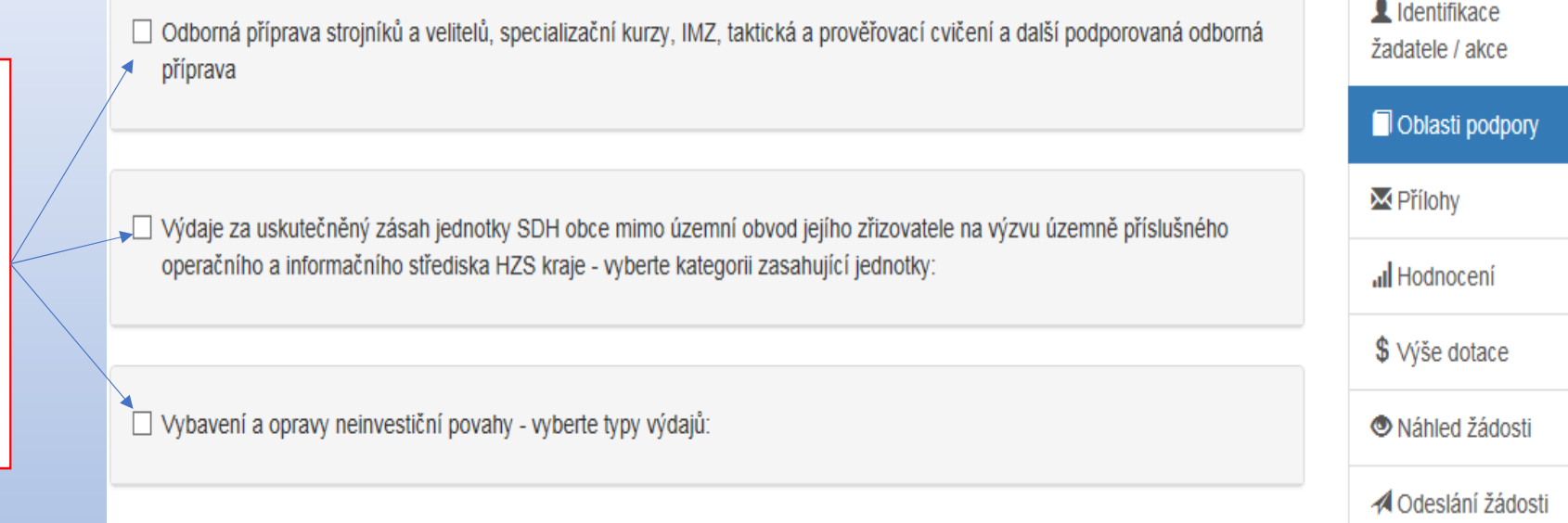

÷.

### <u>Záložka: "Oblasti podpory":</u> Odborná příprava

☑ Odborná příprava strojníků a velitelů, specializační kurzy, IMZ, taktická a prověřovací cvičení a další podporovaná odborná příprava

Velitelé - vyberte z možností kurzy které absolvovali v období od 1.8.2018 do 31.7.2019 velitelé:

☑ Odborná příprava velitelů: kurz v - 40 hodin

○ Odborná příprava velitelů: kurz - 24 hodin - částečný e-learning

☑ Odborná příprava velitelů: kurz - 8 hodin

□ Strojníci - vyberte z možností kurzy, které absolvovali v období od 1.8.2018 do 31.7.2019 strojníci:

□ Specializační kurzy - vyberte z možností kurzy, které absolvovali v období od 1.8.2018 do 31.7.2019 Vaši členové:

□ Prověřovací a taktická cvičení - vyberte z možností kurzy, které absolvovali v období od 1.8.2018 do 31.7.2019 Vaši členové:

□ Další odborná příprava, kterou organizuje HZS kraje - vyberte z možností odbornou přípravu, kterou absolvovali v období od 1 8 2018 do 31 7 2019 Vaši členové:

*Ukázka zaškrtnutí podpory: Odborná příprava.*

Vyberte odbornou přípravu, které se zúčastnili Vaši velitelé, strojníci, členové jednotky.

### <u>Záložka: "Oblasti podpory":</u> Výdaje za uskutečněný zásah…

*Ukázka zaškrtnutí podpory: Výdaje za uskutečněný zásah…*

Tuto oblast zaškrtněte **pouze v případě, že Vaše jednotka SDH obce měla takovýto zásah**. V případě nejasností kontaktujte pracovníky příslušného HZS kraje.

> *Vyberte kategorii jednotky SDH obce, která zasahovala mimo územní obvod…*

Výdaje za uskutečněný zásah jednotky SDH obce mimo územní obvod jejího zřizovatele na výzvu územně příslušného operačního a informačního střediska HZS kraje - vyberte kategorii zasahující jednotky:

 $\Box$  JPO II, JPO II/2, JPO III, JPO III/2, JPO V s CAS

 $\Box$  JPO V bez CAS

□ Zásah trvající zpravidla v délce více jak 5 hodin (zaškrtněnte pouze po předchozí konzultaci s příslušným HZS kraje). Dále vyplňte přílohu č. 1 "Výzvy".

např:

Popř. zaškrtněte zásah trvající zpravidla více jak 5 hodin - případně zásah kratší, ale s vysokými náklady. **Zde je ovšem nutná předchozí konzultace s pracovníky příslušného HZS kraje**. Dále zpracujte podrobnou specifikaci do **přílohy č. 1 Výzvy,** která je v editovatelné podobě k dispozici na stránkách **www.hzscr.cz a přiložte jako přílohu do portálu**

√ Výdaje za uskutečněný zásah jednotky SDH obce mimo územní obvod jejího zřizovatele na výzvu územně příslušného operačního a informačního střediska HZS kraje - vyberte kategorii zasahující jednotky:

■ JPO II, JPO II/2, JPO III, JPO III/2, JPO V s CAS

☑ JPO II, JPO II/2, JPO III, JPO III/2, JPO V s CAS

Zásah trvající zpravidla v délce více jak 5 hodin (zaškrtněnte pouze po předchozí konzultaci s příslušným HZS kraje). Dále vyplňte přílohu č. 1 "Výzvy".

Zásah trvající zpravidla déle jak 5 hodin

### <u>Záložka: "Oblasti podpory":</u> Vybavení a opravy neinvestiční povahy

*Ukázka zaškrtnutí podpory: Vybavení a opravy neinvestiční povahy*

Zaškrtněte dle jednotlivých typů výdajů.

V případě, že zaškrtnete některou z <sup>z</sup> uvedených oblastí podpory, zpracujte podrobnou specifikaci do přílohy č. 2 Výzvy **,** která je v editovatelné podobě k dispozici na stránkách **www.hzscr.cz a přiložte jako přílohu do portálu.** 

v Ø Vybavení a opravy neinvestiční povahy - vyberte typy výdajů:

- ☑ Vybavení jednotky SDH obce věcnými prostředky, včetně osobních ochranných prostředků poškozených při zásahu jednotky mimo územní obvod jejího zřizovatele. Dále vyplňte přílohu č. 2 písm. A) "Výzvy"
	- Vybavení jednotky SDH obce věcnými prostředky, včetně osobních ochranných prostředků poškozených při zásahu jednotky mimo územní obvod jejího zřizovatele. Dále vyplňte přílohu č. 2 písm. A) "Výzvy"
- ☑ Opravy požární techniky poškozené při zásahu jednotky mimo územní obvod jejího zřizovatele. Dále vyplňte přílohu č. 2 písm. B) "Výzvy"
	- ☑ Opravy požární techniky poškozené při zásahu jednotky mimo územní obvod jejího zřizovatele. Dále vyplňte přílohu č. 2 písm. B) "Výzvy"
- Výdaje na zvýšení akceschopnosti jednotky SDH obce. Dále vyplňte přílohu č. 2 písm. C) "Výzvy"
	- Výdaje na zvýšení akceschopnosti jednotky SDH obce. Dále vyplňte přílohu č. 2 písm. C) "Výzvy"

### <u>Záložka: "Oblasti podpory":</u> Parametry a indikátory projektu

Následně je nutno, dle zaškrtnutých druhů podpory, doplnit: např. počty členů, kteří se jednotlivých odborných příprav zúčastnili, počty zásahů mimo územní obvod …, popř. výdaje vynaložené na vybavení a opravy NIV povahy.

Upozornění na nutnost přiložení přílohy: Celková výše finančních prostředků uvedená v příloze musí být totožná s výší uvedenou v portálu k dané oblasti podpory, v tomto případe v příloze č. 1 Výzvy

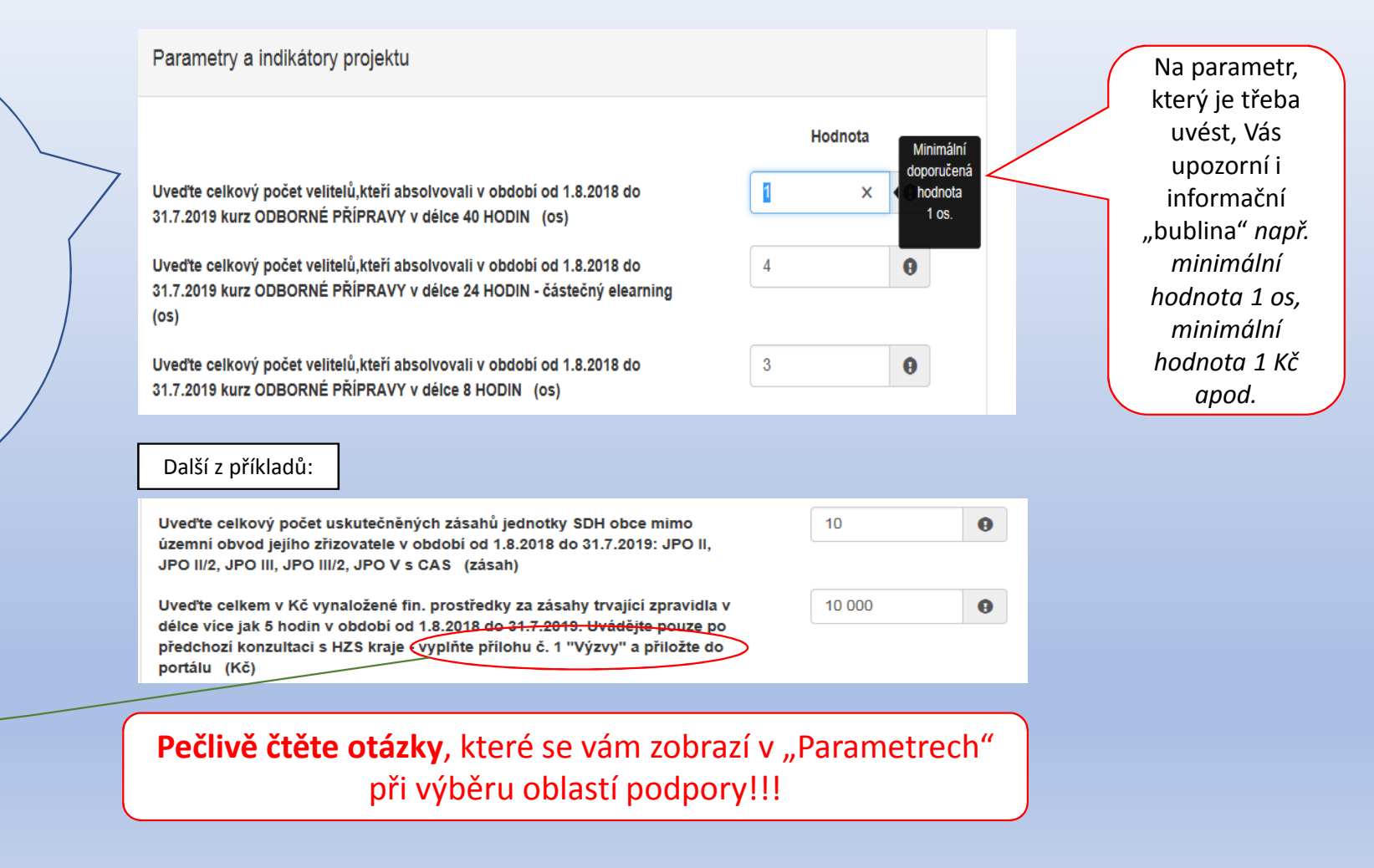

### <u>Záložka: "Oblasti podpory":</u> Parametry a indikátory projektu

Zde je ukázka vyplněných parametrů ze všech tří oblastí podpory.

Nacházíme se na stejné stránce formuláře, jen v předchozích snímcích prezentace byly pro přehlednost parametry vystřiženy k jednotlivým oblastem podpory.

Uveďte celkový počet velitelů, kteří absolvovali v období od 1.8.2018 do 31.7.2019 kurz ODBORNÉ PŘÍPRAVY v délce 40 HODIN (os)

Uveďte celkový počet velitelů, kteří absolvovali v období od 1.8.2018 do 31.7.2019 kurz ODBORNÉ PŘÍPRAVY v délce 8 HODIN (os)

Uveďte celkový počet členů, kteří absolvovali v období od 1.8.2018 do 31.7.2019 prověřovací cvičení (os)

Uveďte celkový počet členů, kteří absolvovali v období od 1.8.2018 do 31.7.2019: Instrukčně metodické zaměstnání organizované HZS kraje (v rozsahu 8 hodin) (os)

Uveďte celkový počet uskutečněných zásahů jednotky SDH obce mimo územní obvod jejího zřizovatele v období od 1.8.2018 do 31.7.2019: JPO II. JPO II/2, JPO III, JPO III/2, JPO V s CAS (zásah)

Uveďte celkem v Kč vynaložené finanční prostředky za zásahy trvající zpravidla v délce více jak 5 hodin v období od 1.8.2018 do 31.7.2019 - po předchozí konzultaci s HZS kraje. Dále specifikujte do přílohy č. 1"Výzvy" a přilože do portálu (Kč)

Uveďte celkem v Kč vybavení jednotky SDH obce věcnými prostředky, včetně osobních ochranných prostředků poškozených při zásahu jednotky mimo územní obvod jejího zřizovatele v období od 1.8.2018 do 31.7.2019 Specifikuite do přílohy č.2A (Kč)

Uveďte celkem v Kč opravy požární techniky poškozené při zásahu jednotky mimo územní obvod jejího zřizovatele v období od 1.8.2018 do 31.7.2019 podrobnou specifikaci dále zpracujte do přílohy č.2 písm B) "Výzvy"a přiložte do portálu (Kč)

Uveďte celkem v Kč výdaje, které byly vynaloženy na zvýšení akceschopnosti jednotky SDH obce v období od 1.8.2018 do 31.7.2019 - podrobnou specifikaci dále zpracujte do přílohy č. 2 písm C) "Výzvy" a přiložte do portálu (Kč)

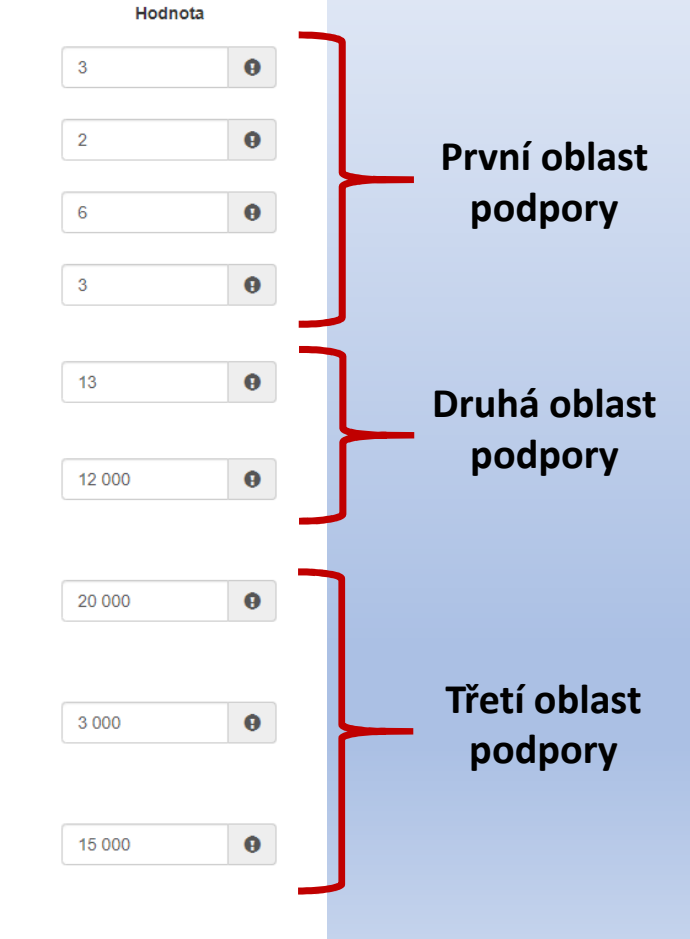

### Záložka: "Přílohy"

1. Prostá kopie smlouvy o zřízení účtu u ČNB

22. V případě, že jste označili oblast podpory "Výdaje za uskutečněný zásah..." a dále "Zásah trvající zpravidla více jak 5 hod…" je třeba dále zpracovat podrobnou specifikaci do **přílohy č. 1 Výzvy,** která je v editovatelné podobě k dispozici na stránkách **www.hzscr.cz. Zde je ovšem nutná předchozí konzultace s pracovníky příslušného HZS kraje**.

3. V případě, že jste označili oblast podpory "Výdaje a opravy neinv. povahy" je dále třeba zpracovat podrobnou specifikaci do **přílohy č. 2 Výzvy,** která je v editovatelné podobě k dispozici na stránkách

### **www.hzscr.cz.**

Celková výše finančních prostředků uvedená v příloze musí být totožná s výší uvedenou v portálu k dané oblasti podpory

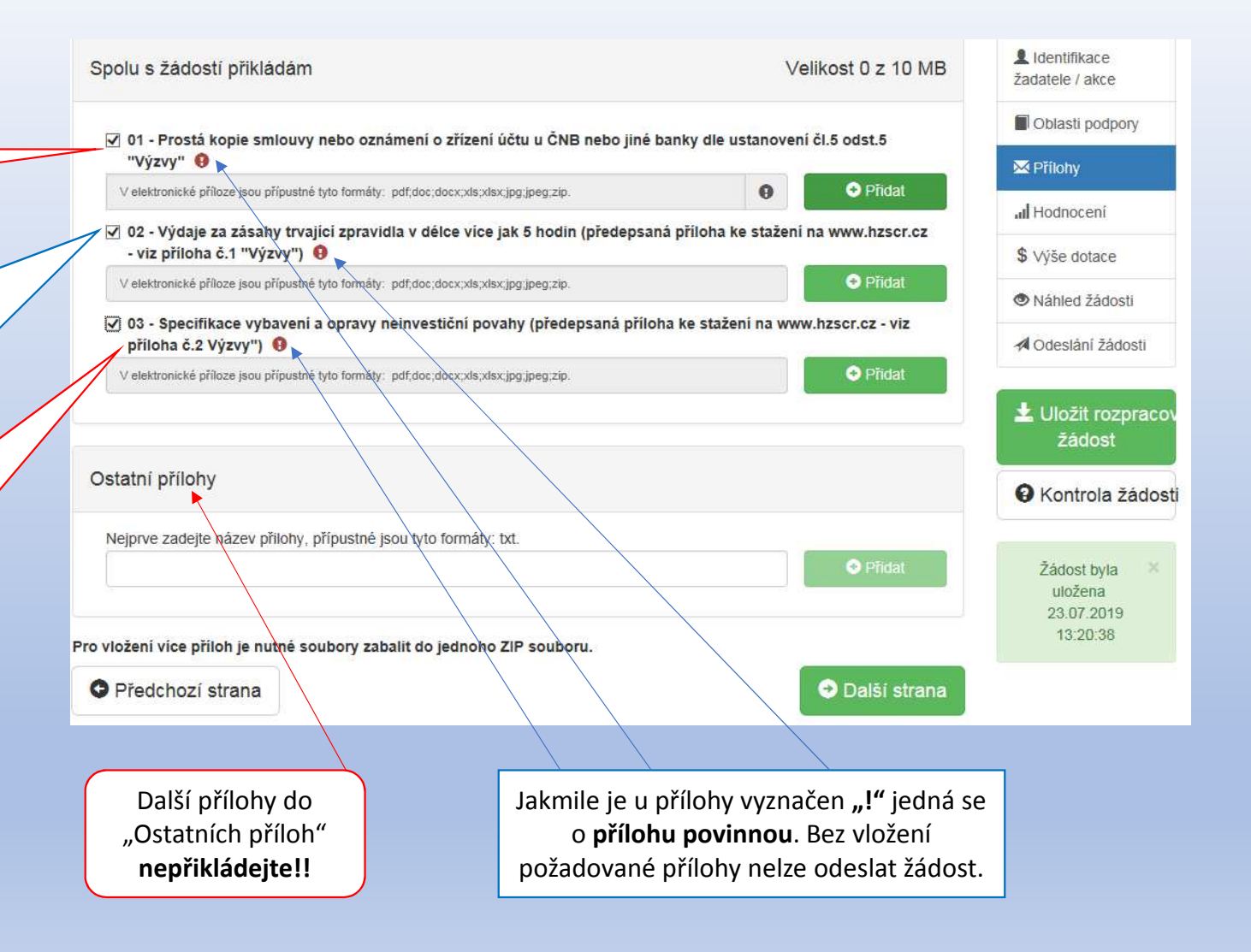

### Záložka: "Přílohy"

### Ukázka přílohy č. 1 Výzvy

Výzva: JSDH V2 2019 Odborná příprava, zásah, vybavení a opravy JSDH obcí - II. část

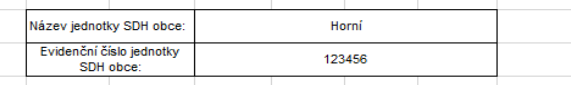

Výdaje za uskutečněný zásah jednotky SDH obce mimo územní obvod jejího zřizovatele na výzvu územně příslušného operačního a informačního střediska HZS kraje dle čl. 1 odst. 2 "Výzvy"

#### Zásahy trvající zpravidla déle jak 5 hodin v období od 1.8.2018 do 31.7.2019

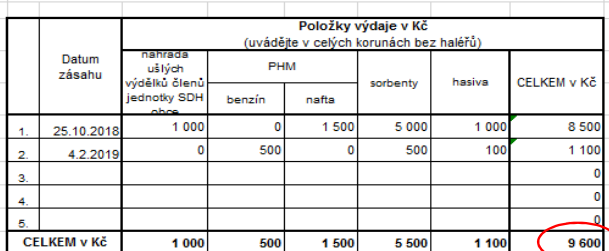

pozn.: Výši finančních prostředků uvádějte po předchozí konzultaci s HZS příslušného kraje. Tuto přílohu přílože do "Portálu RISPF" k žádosti, pouze v případě, že jste vybrali oblast podpory: "Zásah trvající zpravidla déle jak 5 hodin...". Celková výše finančních prostředků uvedená v této příloze musí být totožná s výší uvedenou v "Portálu RISPF" k této oblasti podpory.

V případě potřeby přidejte řádky.<br>Jedinou přípustnou úpravou této přilohy je přidání řádků dle potřeby. Další úpravy formátu, včetně. výmazu nepotřebných (nulových) oblastí podpory jsou NEPŘÍPUSTNÉ !!!

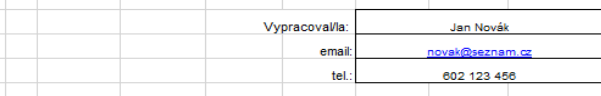

### Ukázka přílohy č. 2 Výzvy

Výzva: JSDH V2 2019 Odborná příprava, zásah, vybavení a opravy JSDH obcí - II. část Název jednotky SDH obce: Horní Evidenční číslo jednotky SDH obce: 123456

Vybavení a opravy neinvestiční povahy dle čl. 1 odst. 3 "Výzvy"

A) Vybavení jednotky SDH obce věcnými prostředky, včetně osobních ochranných prostředků členů jednotky SDH obce poškozených při zásahu jednotky mimo územní obvod jejího zřizovatele v období od 1.8.2018 do 34.7.2019

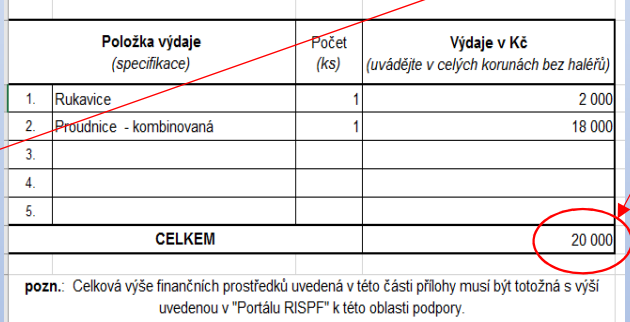

V případě potřeby přidejte řádky

B) Opravy požární techniky poškozené při zásahu jednotky mimo územní obvod ieiiho zřizovatele v období od 1.8.2018 do 31.7.2019

Tyto přílohy přiložte do portálu k žádosti, pouze v případě, že jste vybrali odpovídající oblast podpory. **Celková výše finančních prostředků uvedená v přílohách musí být totožná s výší uvedenou v portálu k dané oblasti podpory**.

Jedinou přípustnou úpravou příloh je přidání řádků dle potřeby. Další úpravy formátu, včetně výmazu nepotřebných (nulových) oblastí podpory jsou **NEPŘÍPUSTNÉ !!!**

**Přílohy vyplňujte pouze elektronicky !!!** Údaje vyplněné ručně nebo na psacím stoji nejsou přípustné.

## Záložka: "Hodnocení":

Do pole "Název jednotky SDH obce" vyplňujete pouze příslušný název jednotky, nevkládáte před něj zkratky SDH, JSDH, atp.

Do pole "Číslo jednotky SDH obce" vkládáte číslo jednotky, které je šestimístné*(např. 814120).*

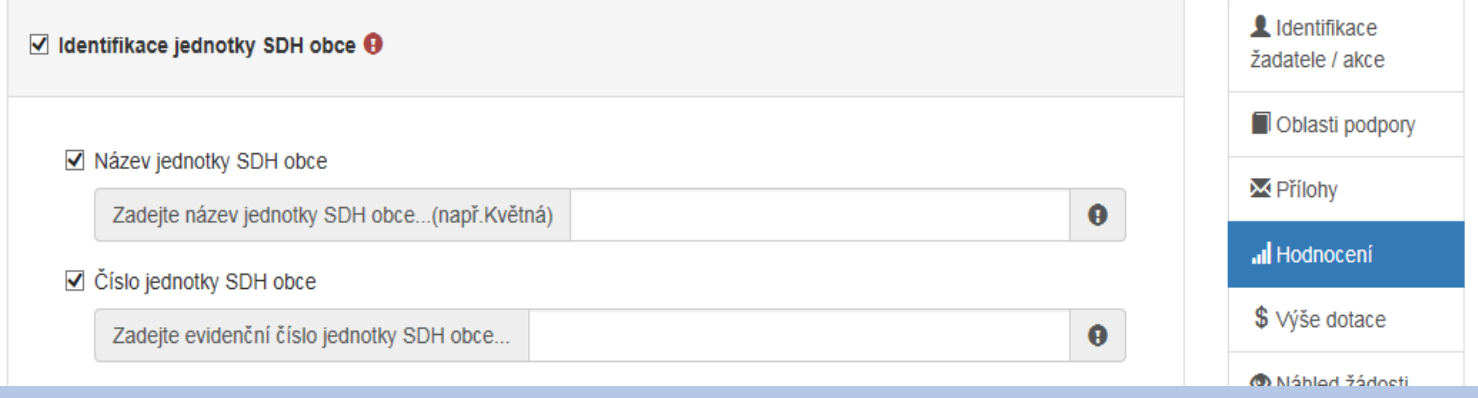

### <u>Záložka: "Výše dotace":</u>

### Maximální výše dotace

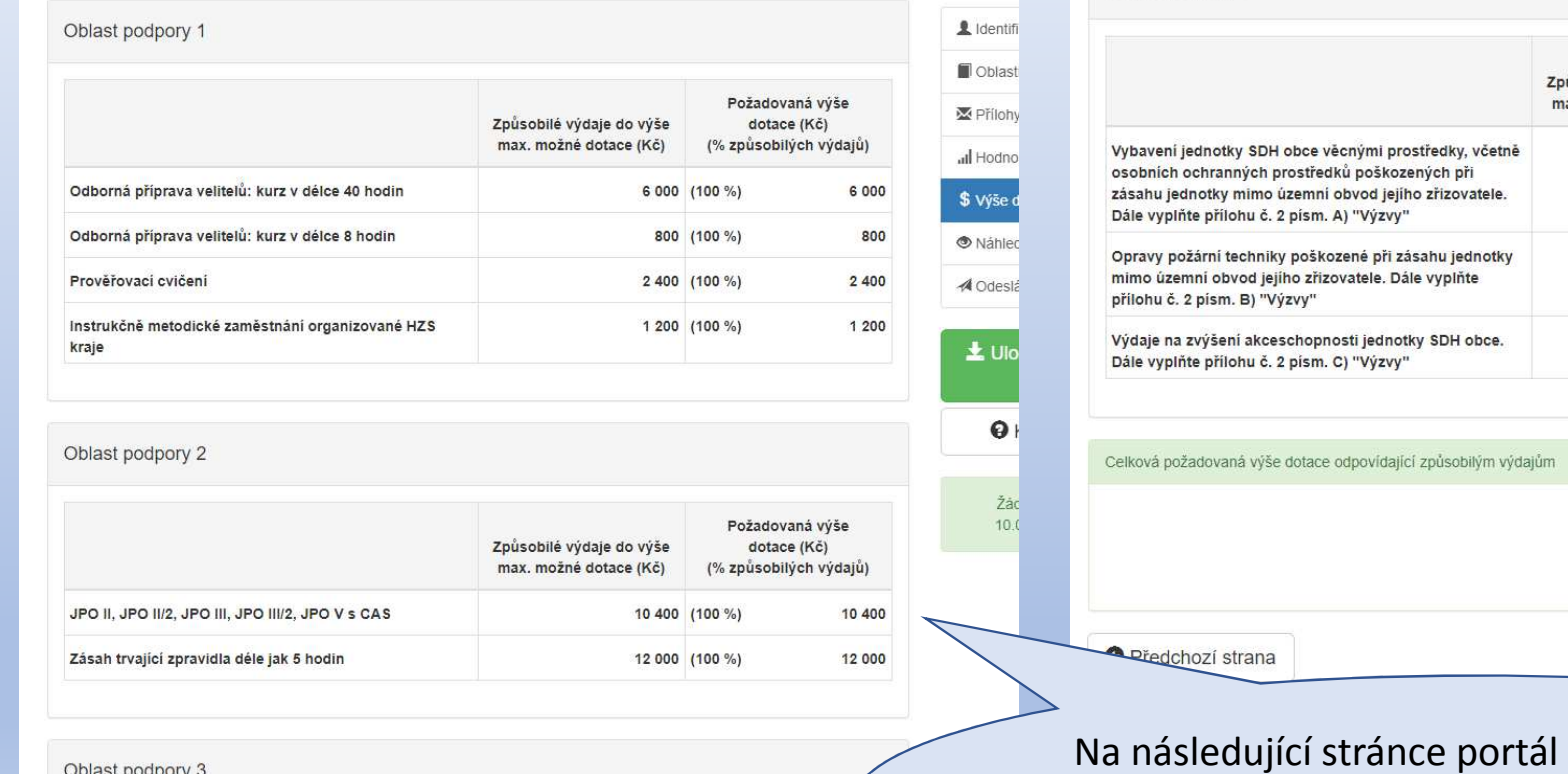

Oblast podpory 3

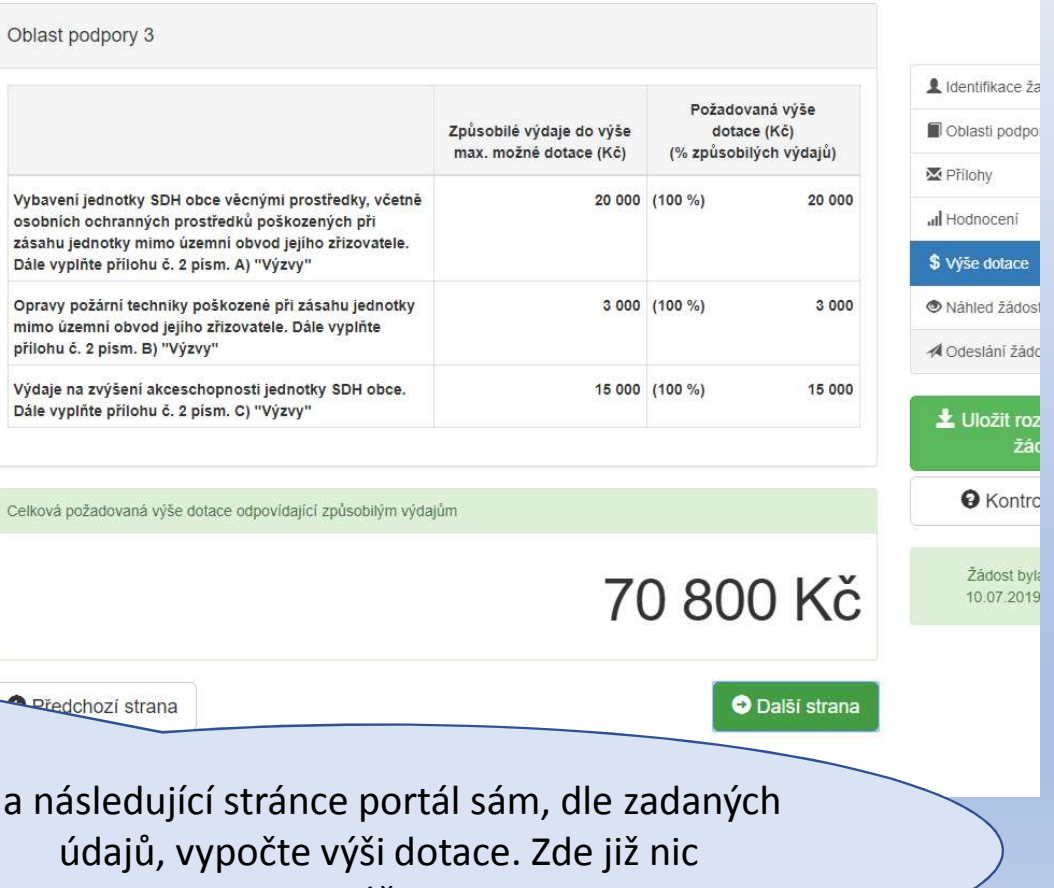

nevyplňujete.

# Záložka: "Náhled žádosti":

### Dotace státní nejnyestiční - Il fáze

#### A. Čestné prohlášení

#### Prohlašuji

- · Prohlašuji, že jsem se podrobně seznámil/a s "Výzvou k podání žádosti o poskytnutí účelové neinvestiční dotace k zabezpečení akceschopnosti jednotky sboru dobrovolných hasičů vybrané obce na rok 2019" zveřejněnou na stránkách www.hzscr.cz a porozuměl/a jsem jejímu obsahu.
- · že jsem si vědom/a právních následků, které mohou nastat v důsledku nepravdivých, neúplných a zkreslených informací v případě vynaložení dotace na jiný účel.

#### B. Souhlas se zpracováním osobních údajů

Beru na vědomí, že HZS kraje a MV-GŘ HZS ČR, jako poskytovatel dotace, bude při administraci žádosti o poskytnutí dotace v rozsahu zákona č. 218/2000 Sb., o rozpočtových pravidlech a o změně některých souvisejících zákonů (rozpočtová pravidla), ve znění pozdějších předpisů a "Zásad pro poskytování a použití účelové neinvestiční dotace obcím na rok 2019 - první fáze", zveřejněných na webových stránkách poskytovatele dotace, zpracovávat osobní a identifikační údaje žadatele o dotaci, včetně výše dotace zveřejněné prostřednictvím webových stránek Ministerstva financí. Prohlašuji, že jsem si vědom svých práv podle Nařízení Evropského parlamentu a Rady (EU) 2016/679 ze dne 27. dubna 2016 o ochraně fyzických osob v souvislosti se zpracováním osobních údajů a o volném pohybu těchto údajů a o zrušení směrnice 95/46/ES (Obecná nařízení o ochraně osobních údajů), a zákona č. 101/2000 Sb., o ochraně osobních údajů a o změně některých zákonů, ve znění pozdějších předpisů.

#### C. Ostatní ujednání

Pokud by z důvodů usnadnění komunikace mezi poskytovatelem dotace a žadatelem o dotaci byla použita soukromá telefonní čísla nebo soukromé e-mailové adresy, držitelé těchto telefonních čísel a e-mailových adres výslovně souhlasí s jejich použitím v rámci tohoto dotačního programu k nezbytné komunikaci s poskytovatelem dotace. Poskytovatelem této dotace je Ministerstvo vnitra generální ředitelství HZS ČR, Kloknerova 26, 148 01 Praha 414.

**O** Předchozí strana

O Další strana

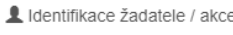

Oblasti podpory

M Přílohy al Hodnocení

\$ Výše dotace

Náhled žádosti

√ Odeslání žádosti

Uložit rozpracovanou žádost

A Kontrola žádosti

Žádost bvla uložena 12.07.2019 12:18:16

Na další stránce je zobrazen náhled dotace. Zde je možno zkontrolovat chyby, pokud na nějakou narazíme, je možno se v navigačním okénku vpravo vrátit zpět k libovolné části formuláře.Ve spodní části náhledu se nachází čestné prohlášení, souhlas se zpracováním osobních údajů a ostatní ujednání.

### Záložka: "Odeslání žádosti":

### Dotace státní nejnyestiční - Il fáze

#### B. Souhlas se zpracováním osobních údajů

Beru na vědomí, že HZS kraje a MV-GŘ HZS ČR, jako poskytovatel dotace, bude při administraci žádosti o poskytnutí dotace v rozsahu zákona č. 218/2000 Sb., o rozpočtových pravidlech a o změně některých souvisejících zákonů (rozpočtová pravidla). ve znění pozdějších předpisů a "Zásad pro poskytování a použití účelové neinvestiční dotace obcím na rok 2019 - první fáze" zveřejněných na webových stránkách poskytovatele dotace, zpracovávat osobní a identifikační údaje žadatele o dotaci, včetně výše dotace zveřejněné prostřednictvím webových stránek Ministerstva financí. Prohlašuji, že jsem si vědom svých práv podle Nařízení Evropského parlamentu a Rady (EU) 2016/679 ze dne 27. dubna 2016 o ochraně fyzických osob v souvislosti se zpracováním osobních údajů a o volném pohybu těchto údajů a o zrušení směrnice 95/46/ES (Obecná nařízení o ochraně osobních údajů), a zákona č. 101/2000 Sb., o ochraně osobních údajů a o změně některých zákonů, ve znění pozdějších předpisů.

#### C. Ostatní ujednání

Pokud by z důvodů usnadnění komunikace mezi poskytovatelem dotace a žadatelem o dotaci byla použita soukromá telefonní čísla nebo soukromé e-mailové adresy, držitelé těchto telefonních čísel a e-mailových adres výslovně souhlasí s jejich použitím v rámci tohoto dotačního programu k nezbytné komunikaci s poskytovatelem dotace. Poskytovatelem této dotace je Ministerstvo vnitra - generální ředitelství HZS ČR, Kloknerova 26, 148 01 Praha 414.

□ Prohlašuji, že isem se podrobně seznámil/a s "Výzvou k podání žádosti o poskytnutí účelové neinvestiční dotace k zabezpečení akceschopnosti jednotky sboru dobrovolných hasičů vybrané obce na rok 2019" zveřejněnou na stránkách www.hzscr.cz a porozuměl/a jsem jejímu obsahu.

**O** Předchozí strana

Identifikace žadatele / akce

Oblasti podpory

M Přílohy

al Hodnocení

\$ Výše dotace

Náhled žádosti **A Odeslání žádosti** 

> Uložit rozpracovanou žádost

> > **O** Kontrola žádosti

Žádost byla uložena 12.07.2019 12:21:43

Po kliknutí na další stránku se dostanete do závěrečné části vyplňování žádosti.Zde je potřeba zaškrtnout prohlášení o seznámení se s výzvou. Po zaškrtnutí se objeví ještě prohlášení, že jste si vědomi právních následků, které mohou nastat … Po zaškrtnutí obou polí se objeví tlačítko "Odeslat žádost" a je automaticky předvyplněno požadované pracoviště.

### Záložka: "Odeslání žádosti":

Ve formuláři žádosti byly nalezeny chyby. Počet nalezených chyb: 5. Projděte formulář a položky označené chybou opravte.

#### Hodnocení

- · Do položky "Název jednotky SDH obce" doplňte text.
- · Do položky "Číslo jednotky SDH obce" doplňte text.
- · Do položky "Zadejte celkový počet členů v jednotce, na které požadujete dotaci na mzdové výdaje a zákonné pojistné. " doplňte text.

#### Přílohy

· Příloha '01 - K této žádosti nepřikládejte přílohy. Pro akceptaci tohoto upozornění zaškrtněte check-box na levé straně. Níže uvedené informace týkající se přikládání příloh jsou uvedeny pouze jako systémové hlášení. ' je povinná.

#### Výkaz jednotek

· Zkontrolujte vyplnění položek v záložce Oblasti podpory.

### Upozornění

Nepodařilo se najít kód RUIAN k adrese žadatele.

Zkontrolujte si prosím Vámi uvedenou adresu a žádost poté znovu odešlete.

Pokud se i po kontrole nepodařilo ověřit kód RÚIAN u adresy žadatele, po odeslání bude Vaše žádost zaevidována a postoupena dále ke zpracování.

Přejete si pokračovat?

Ne. zrušit odeslání žádosti

Ano, odeslat žádost

×

V případě, že byla systém v portále nalezl chybu, nahlásí Vám, kde je třeba žádost opravit.

Než se žádost odešle, může se zobrazit upozornění s doplňujícími informacemi. Pro náš testovací příklad toto upozornění vypadá následovně. V případě: že "**Nepodařilo se najít kód RUIAN <sup>k</sup> adrese žadatele"** můžete bez problémů odeslat žádost do tlačítkem "**Ano, odeslat žádost**".**Nenalezený Kód RUIAN není překážkou odeslání žádosti!!**

### Záložka: "Odeslání žádosti" <u>– závěrečná stránka:</u>

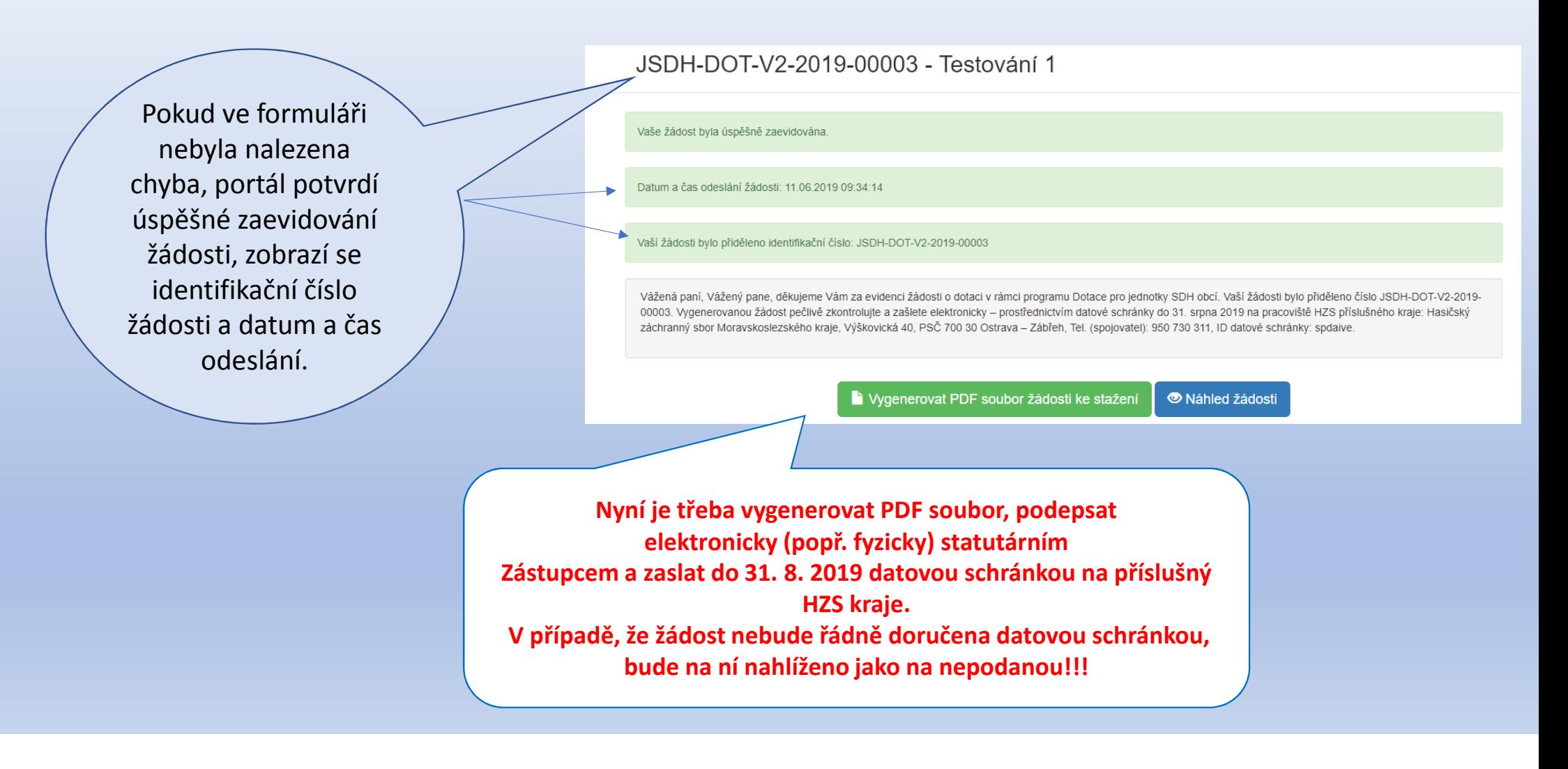

### Potvrzení zaevidování žádosti v portálu <u>– email:</u>

Vážená pani. Vážený pane.

děkujeme Vám za evidenci žádosti o dotaci v rámci programu Dotace pro jednotky SDH obci. Vaši žádosti bylo přiděleno číslo JSDH-DOT-V2-2019-00040. Vygenerovanou žádost pečlivě zkontrolujte a zašlete elektronicky – prostřednictvím datové schránky do 31. srpna 2019 na pracoviště HZS přislušného kraje: Hasičský záchranný sbor Ústeckého kraje, Horova 1340/10, PSČ 400 01 Ústí nad Labem, Tel. (spojovatel): 950 430 011, ID datové schránky: auyaa6n.

S přátelským pozdravem,

tým dotačního programu Dotace pro jednotky SDH obci.

Upozornění: Zpráva je generována automaticky, prosim, neodpovidejte na ni.

Na závěr Vám do emailu, který jste vyplnili v záložce "Identifikace žadatele" přijde potvrzení informace o zaevidování žádosti do portálu a ještě jednou Vám budou připomenuty informace o zaslání žádosti na příslušný HZS kraje.